## **Consolidate Assets Created on 2/21/2013 10:24:00 AM**

## Table of Contents

**[Consolidate Assets.............................................................................................................](#page-0-0) 1**

## <span id="page-0-0"></span>**Consolidate Assets**

Core-**on** 

Use the Consolidate Assets process to combine multiple load lines into a single asset. For example, on a purchase order with several lines that refer to one asset, consolidate the information to create one Asset ID number in Core-CT.

The consolidate process must be performed before running the Transaction Loader process.

The **From Asset** page used to consolidate assets has changed in Core-CT 9.1. The process used to consolidate assets and the steps that user must perform remain largely the same, but the manner in which they perform those steps on the **From Asset** page has changed. In Core-CT 9.1 users can a **Select A**ll button select all rows to be excluded in the **From Asset** section and then deselect only those rows that are to be included as part of the consolidated asset. An **Exclude** button is used to exclude all but the deselected rows. Users do not have to exclude rows one at a time as was the case in Core-9.1. Also Core-CT 9.1 provides a **Default** check box. This check box allows users to determine which of the included rows will serve as the basis of the consolidated asset.

## **Procedure**

Navigation: Asset Management > Send/Receive Information > Load Transactions > Consolidate Assets

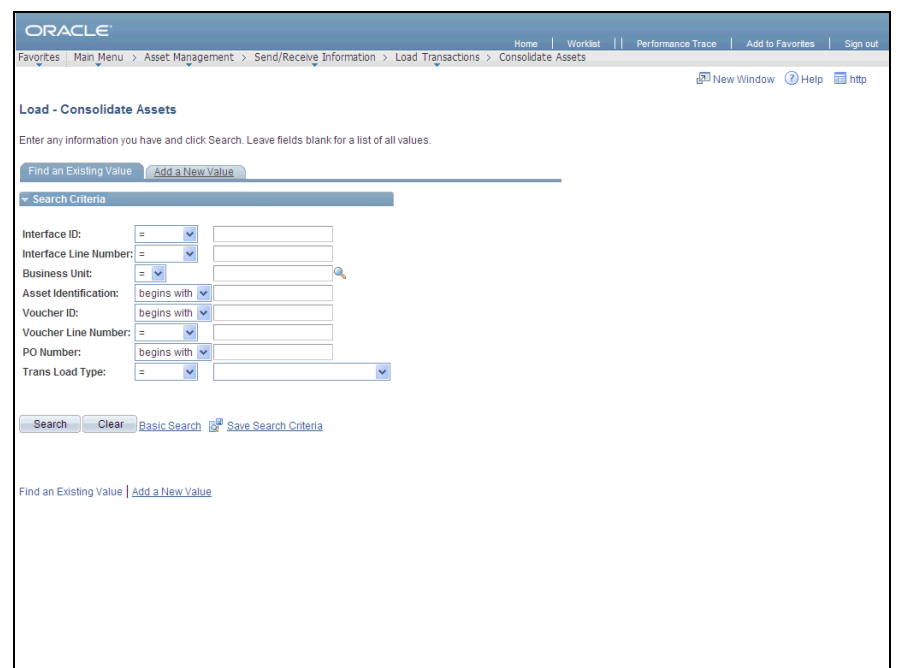

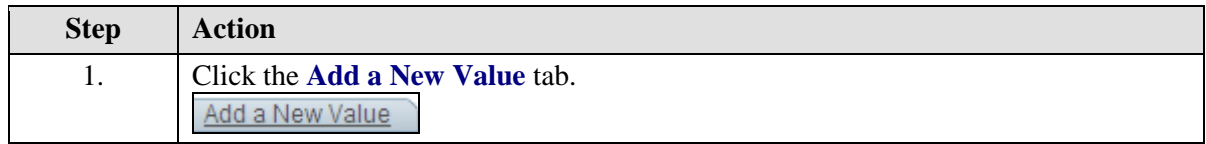

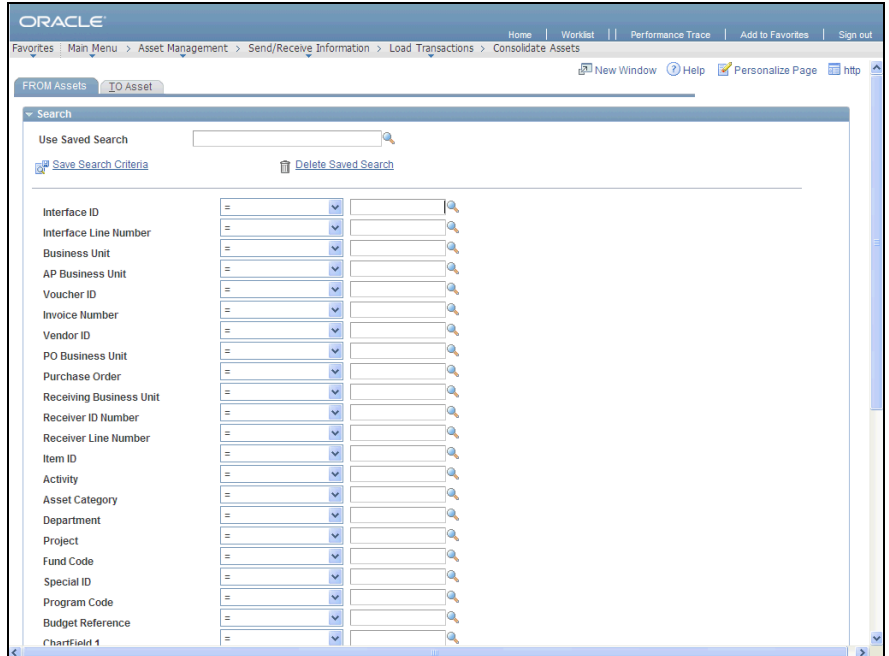

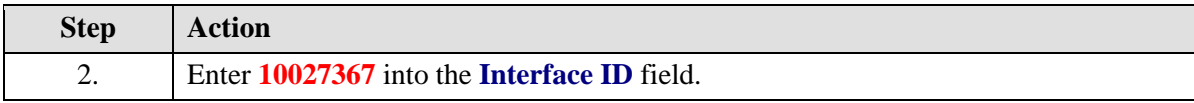

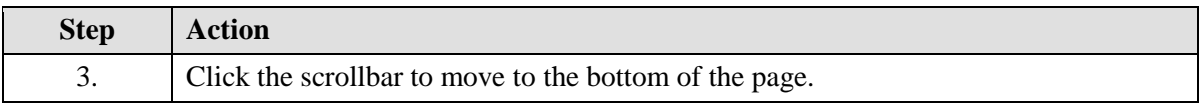

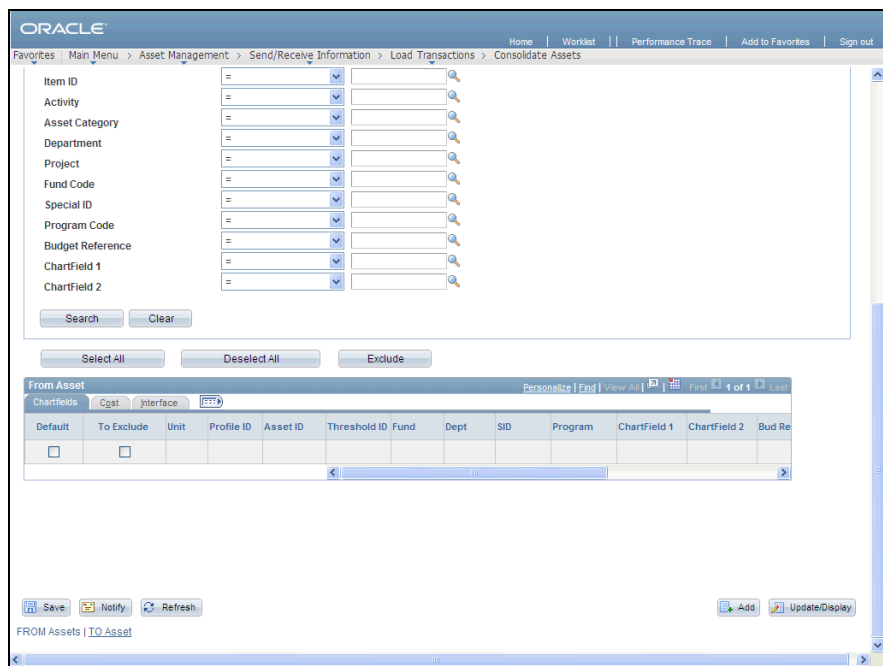

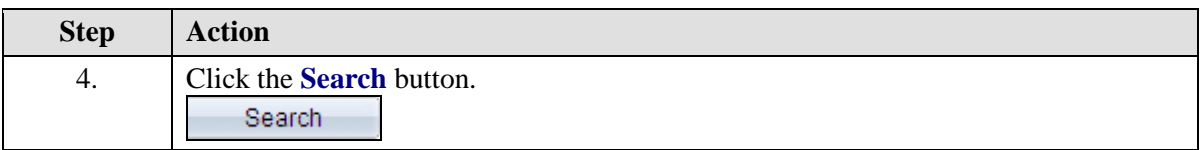

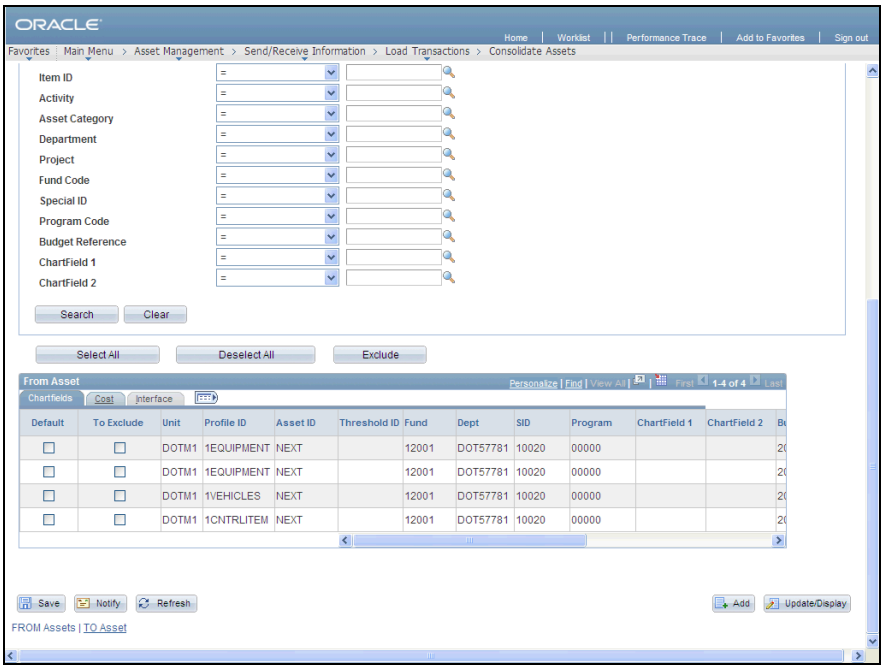

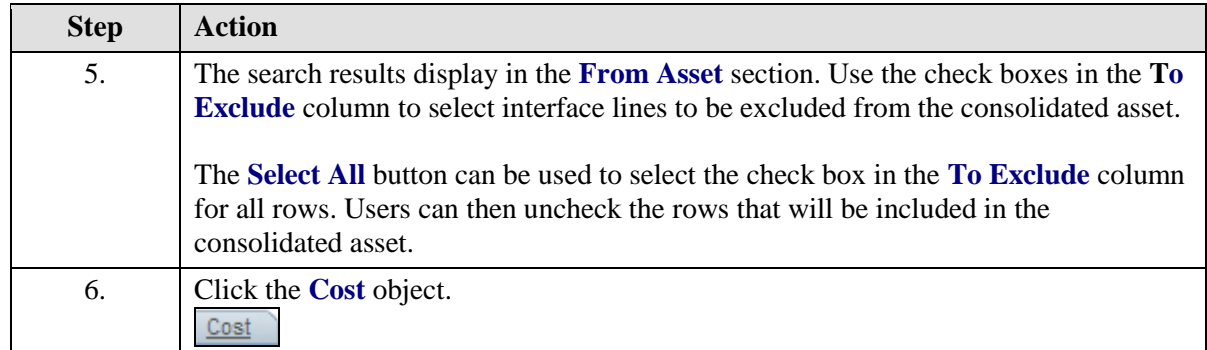

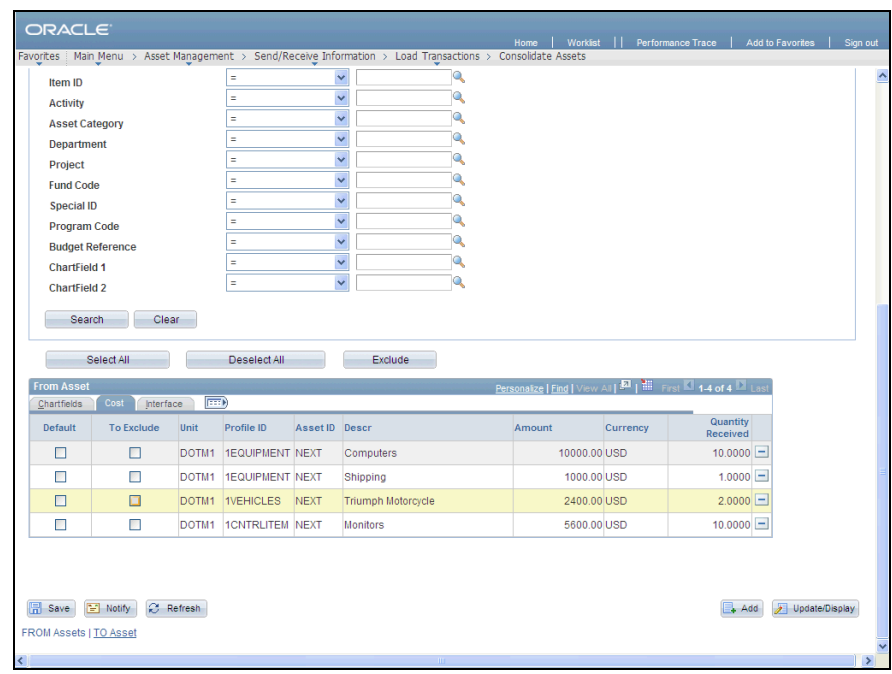

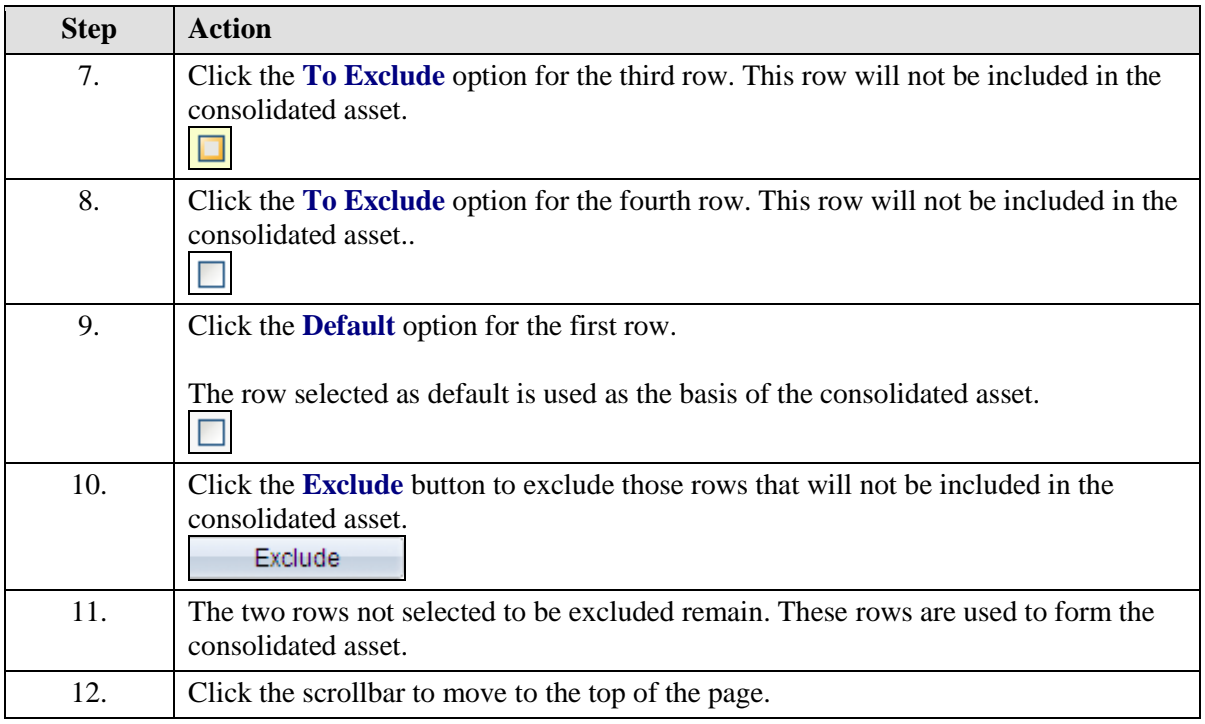

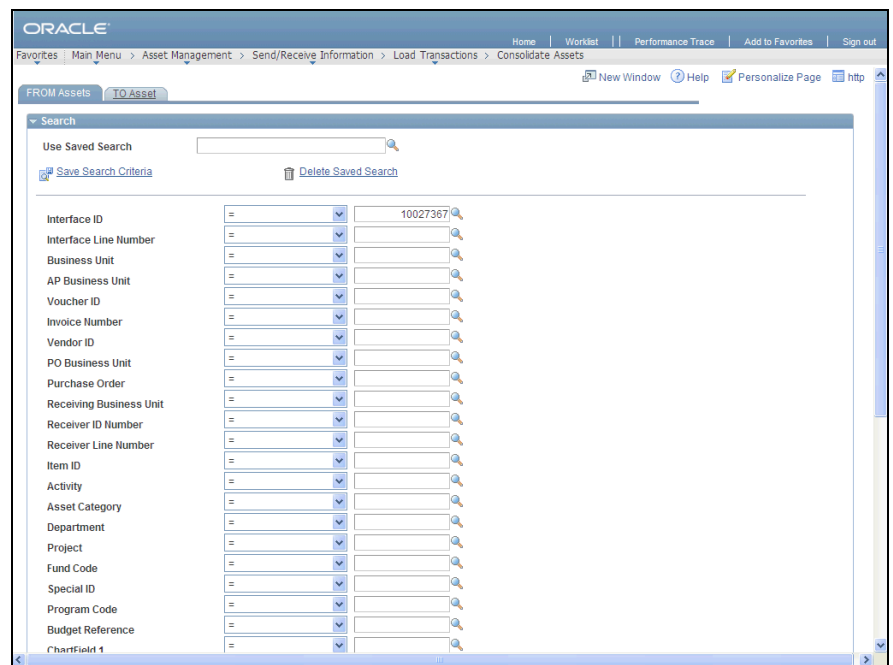

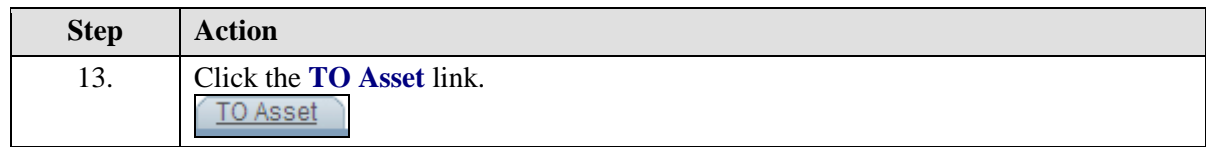

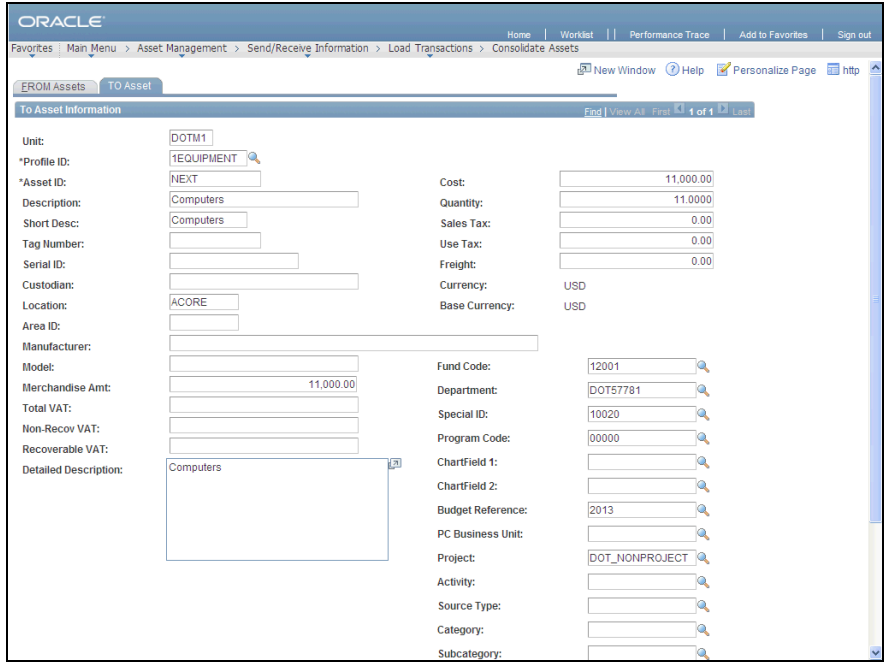

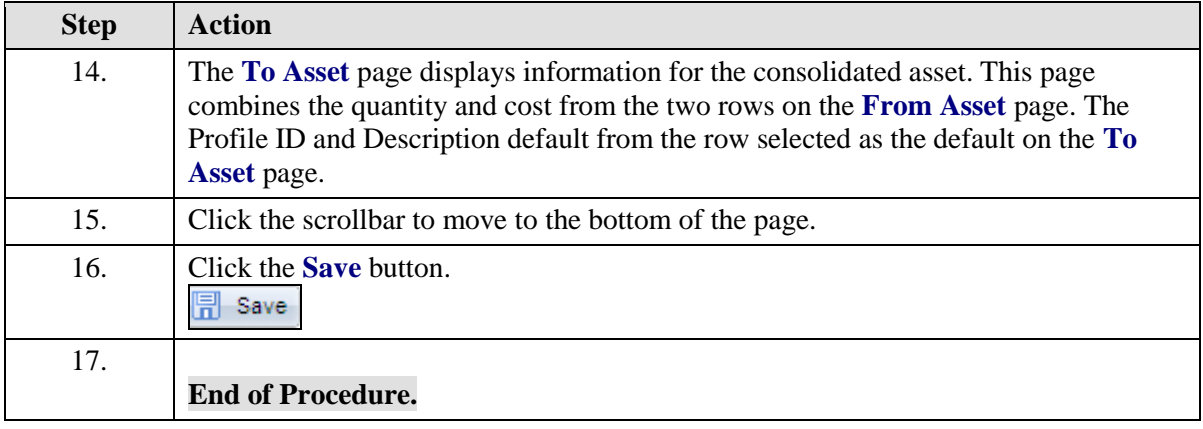